# **Como Escanear Varios Documentos En Un Solo Archivo Epson**

Thank you unconditionally much for downloading **Como Escanear Varios Documentos En Un Solo Archivo Epson**.Maybe you have knowledge that, people have look numerous time for their favorite books past this Como Escanear Varios Documentos En Un Solo Archivo Epson, but end up in harmful downloads.

Rather than enjoying a good ebook once a cup of coffee in the afternoon, otherwise they juggled once some harmful virus inside their computer. **Como Escanear Varios Documentos En Un Solo Archivo Epson** is comprehensible in our digital library an online permission to it is set as public therefore you can download it instantly. Our digital library saves in merged countries, allowing you to get the most less latency period to download any of our books as soon as this one. Merely said, the Como Escanear Varios Documentos En Un Solo Archivo Epson is universally compatible subsequent to any devices to read.

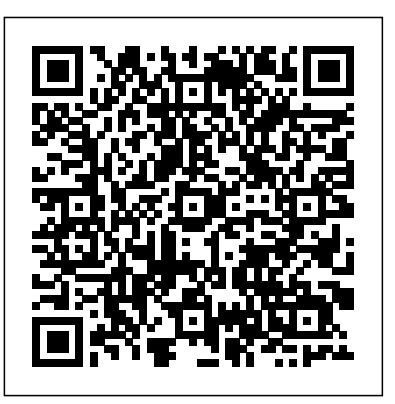

Escaneado de varios documentos al mismo tiempo desde el ... Para escanear varios documentos como una única imagen, escanee con la vista de la imagen completa. Los siguientes tipos de documentos puede que no se recorten correctamente. En tal caso, ajuste los marcos de recorte (áreas de escaneado) en la vista de la imagen completa y escanee. Fotos que tengan el fondo pálido

*...*

Coloque el documento que va a escanear en el alimentador automático de documentos (ADF). Inicie el ControlCenter siguiendo las instrucciones del Paso 1. En el menú de la izquierda, haga dicen el botón SCAN que se corresponde con <u>único archivo Epson L3150 PDF de varias páginas</u> el tipo de análisis que desea realizar Imagen, E-mail o Archivo. fácil y sencillo ! **Como hacer un escaneado en MAC** El documento se escaneará en un solo archivo. **Escanear varios DOCUMENTOS en un SOLO Archivo PDF | IMPRESORA EPSON L4160 Como escanear varios documentos o fotos en PDF en un solo archivo bien explicado paso a paso TUTORIAL ESCANEAR VARIOS DOC EN UN SOLO ARCHIVO PDF Como escanear varios documentos em um unico arquivo Como escanear un documento de varias páginas en un solo archivo pdf** - YouTube **con escaner Epson Guardar varias páginas en un solo documento impresora Epson L375 Escanear varias hojas y guardar en formato PDF Escanear en PDF varios documentos en un solo archivo con impresora Brother Como ESCANEAR varios DOCUMENTOS**

Luego le mostrará la opción Escanear más páginas). Si desea escanear más páginas, coloque el próximo Escanear más páginas (4). Cuando ha terminado el

escaneo de todos sus documentos, haga clic en el botón Terminado (5). El archivo será guardado en Mis documentos de PaperPort. **Escaneado de varias páginas en un archivo PDF** Descubra có mo escanear documentos y fotografías desde su  $impresora HP$  en Windows con HP Scan. Chapters $000$ Introducción 00.23 Paso 1: Escanee le documento o... Como Escanear Fotos Y Documentos | Escanear En Cualquier ... Paso 2-2: Utilice la función Escanear a archivo utilizando el botón Escáner en el equipo Brother. Asegúrese de que el ControlCenter se ha puesto en marcha y se carga en la bandeja de tareas cerca del reloj del sistema. Coloque el documento que va a escanear en el cristal del escáner (superficie plana) o alimentador automá tico de ... **Escanear varias páginas en un archivo en lugar de que cada ...** Video tutorial de como escanear sin necesidad de programas en cualquier impresora canon Epson hp tan solo usando la aplicació n o accesorio Paint.

documento en el vidrio del escá ner y presione el botó n<sup>. En la ficha Escanear, haga clic en Escanear un documento o foto para abrir el</sup> *Como Escanear Varios Documentos En* Có mo escanear documentos. Este wikiHow te enseñ ará a escanear un documento en tu computadora, smartphone o tableta. Para hacerlo en una computadora, debes tener un escáner (o una impresora con escáner incorporado) conectado a esta. Puedes... *Escanear y guardar un documento en formato PDF (Escanear a ...* Neste ví deo mostro como escanear / digitalizar varios documentos em um unico arquivo com o PDF Document Scanner, disponível para download na loja do Windows... Solucionado: Scanear varios documentos en un solo archivo ... Puede escanear varios documentos a la vez desde el ADF cuando escanea mediante Auto, Documento (Document), Personaliz. (Custom) o ScanGear. Consulte "Escaneado con el software de la aplicación que esté utilizando (ScanGear)" correspondiente a su modelo desde el Inicio del Manual en lí nea para aprender a escanear con ScanGear (controlador de escáner). Como escanear documentos en impresora EPSON L3150 y L3110... Software de Escaneo HP y, a continuación, continúe con el próximo paso. Paso 3: Establezca las preferencias de escaneo Cambie la configuración en el

*Cómo escanear desde una impresora HP en Windows con HP* **L3110 CamScanner. ¿Cómo escanear hojas y libros desde mi MÓVIL 2020 BROTHER-ESCANEAR VARIOS ARCHIVOS EN UN SÓLO PDF CON CONTROL CENTER 4 Escanear Libreta a archivo PDF con el móvil, varias páginas a un solo PDF, sin instalar nada. Cómo escanear varios documentos en PDF Epson COMO ESCANEAR DOCUMENTOS Como Digitalizar Impressora Epson Scan 2 BROTHER: EQUIPOS REALIZAN DOS FUNCIONES ( IMPRESION Y ESCANEO) A LA MISMA VEZ COMO ESCANEAR EN WINDOWS 10? COMO ESCANEAR DOCUMENTOS EN CUALQUIER IMPRESORA Como Escanear En Una Impresora Epson como escanear fotos documentos en impresora,hp,canon,epson L355.L455 Como escanear con WInScan2PDF como escanear y enviar al correo Como Escanear facilmente!!! [tutorial] Cómo escanear varias páginas a PDF en Windows Como escanear documentos en impresora EPSON L3150 y fácilmente?** 

> **?Como ESCANEAR VARIAS HOJAS en formato pdf ?como escanear varias hojas impresora hp 2545 en español** Como escanear mas documentos y convertirlos en un único file pdf Como unir varios archivos pdf en un Consulta please, como puedo scanear varias documentos en un solo pdf. Por default cada documento me muestra en documentos pdf separados. He intentado realizarlo desde la lap buscando la opción que me permita imprimir varios docs en un solo pdf pero no doy con la solución.

> Como escanear varios documentos em um unico arquivo

╬ ╬ ╬ ╬ ╬ ╬...

### Software de Escaneo HP antes de completar un trabajo de escaneo. **Combinar varios documentos escaneados a un solo archivo ...**

3 Contenido Manual del usuario L6171..... 11

*Impresoras HP - Cómo escanear (Windows) | Soporte al ...* Los documentos escaneados se muestran al lado derecho de la pantalla. Seleccione el primer archivo que desea apilar haciendo clic izquierdo en el mismo. Aparecerá un borde rojo alrededor del archivo indicando que ha sido seleccionado. Mantenga presionada la tecla Ctrl y haga clic izquierdo en cada archivo adicional que desee apilar.

Canon : Manuales de PIXMA : Escaneado de varios documentos ... Te traemos un artículo para explicarte cómo escanear uno o varios documentos con el móvil, de manera que los tengas digitalizados y puedas guardarlos en tu ordenador o alguna nube.Se trata de ...

### **Escanear múltiples páginas a un solo archivo, en lugar de ...**

Luego presionar en el botón "Enviar como PDF", lo cual permitirá crear un archivo o documento con tal formato de extensión. Escanear varios documentos a un archivo PDF desde la impresora. La tecnología ha avanzado a tal punto donde accesorios como las impresoras están programadas para la conversión y guardado de extensiones específicas. Cómo escanear un documento con el móvil - Xataka Puede escanear varias páginas de un documento, revista o periódico y

escanear varios documentos en PDF Epson COMO ESCANEAR DOCUMENTOS Como Digitalizar Impressora Epson Scan 2 *BROTHER: EQUIPOS REALIZAN DOS FUNCIONES ( IMPRESION Y ESCANEO) A LA MISMA VEZ* COMO ESCANEAR EN WINDOWS 10? COMO ESCANEAR DOCUMENTOS EN CUALQUIER IMPRESORA *Como Escanear En Una Impresora Epson como escanear fotos documentos en impresora,hp,canon,epson L355.L455* **Como escanear con WInScan2PDF** como escanear y enviar al correo Como Escanear facilmente!!! [tutorial] Có mo escanear varias páginas a PDF en Windows *Como escanear documentos en impresora EPSON L3150 y L3110* CamScanner. ¿Cómo escanear hojas y libros fácilmente?

guardarlas en un archivo PDF en su ordenador. Epson Scan muestra una página de edición para que pueda ver las páginas conforme las escanea y reorganiza, las rota o borra según lo estime necesario.

Có mo escanear un documento en una impresora Canon

Asegúrate de que la impresora Canon pueda escanear. Si la impresora es un modelo "todo en uno", puede escanear. Algunos otros modelos de impresoras tambié n pueden escanear, aunque necesitará s revisar la documentación o la página del producto de la impresora para asegurarte de que este sea el caso.

Como ESCANEAR VARIAS HOJAS en formato pdf como escanear varias hojas impresora hp 2545 en español*Como escanear mas documentos y convertirlos en un único file pdf* Como unir varios archivos pdf en un único archivo Epson L3150 PDF de varias páginas fácil y sencillo ! **Como hacer un escaneado en MAC**

## **4 formas de escanear documentos - wikiHow**

De una manera muy sencilla y didá ctica muestro como escaner un documento con la impresora epson L3150 y L3110 multifunsional sistema continuo.

Escanear varios DOCUMENTOS en un SOLO Archivo PDF | IMPRESORA EPSON L4160 Como escanear varios documentos o fotos en PDF en un solo archivo bien explicado paso a paso TUTORIAL ESCANEAR VARIOS DOC EN UN SOLO ARCHIVO PDF *Como escanear varios documentos em um unico arquivo Como escanear un documento de varias páginas en un solo archivo pdf con escaner Epson* Guardar varias páginas en un solo documento impresora Epson L375 **Escanear varias hojas y guardar en formato PDF** *Escanear en PDF varios documentos en un solo archivo con impresora Brother* **Como ESCANEAR varios DOCUMENTOS desde mi MÓVIL 2020 BROTHER-ESCANEAR VARIOS ARCHIVOS EN UN SÓLO PDF CON CONTROL CENTER 4** *Escanear Libreta a archivo PDF con el móvil, varias páginas a un solo PDF, sin instalar nada.* Cómo

Cómo Escanear Varios Documentos en un solo Archivo PDF ...

Page 2/2 May, 17 2024